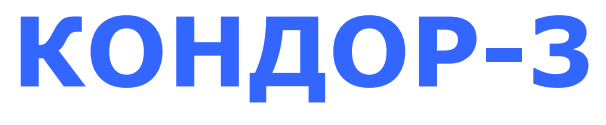

**ВЕРСИЯ 4.11**

**СЕЛЕКТИВНЫЙ МЕТАЛЛОДЕТЕКТОР**

# **ИНСТРУКЦИЯ ПО ЭКСПЛУАТАЦИИ**

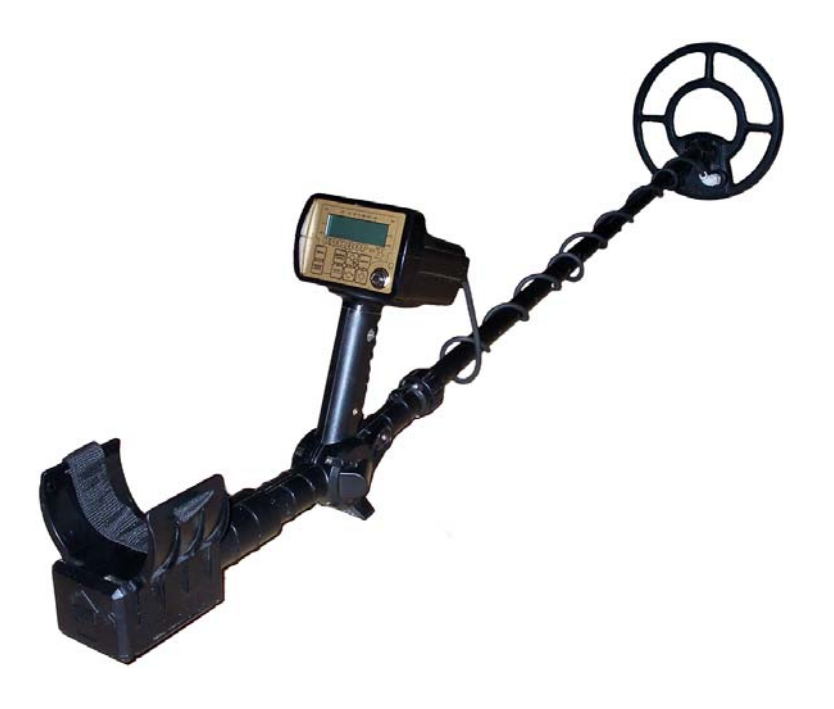

# СОДЕРЖАНИЕ

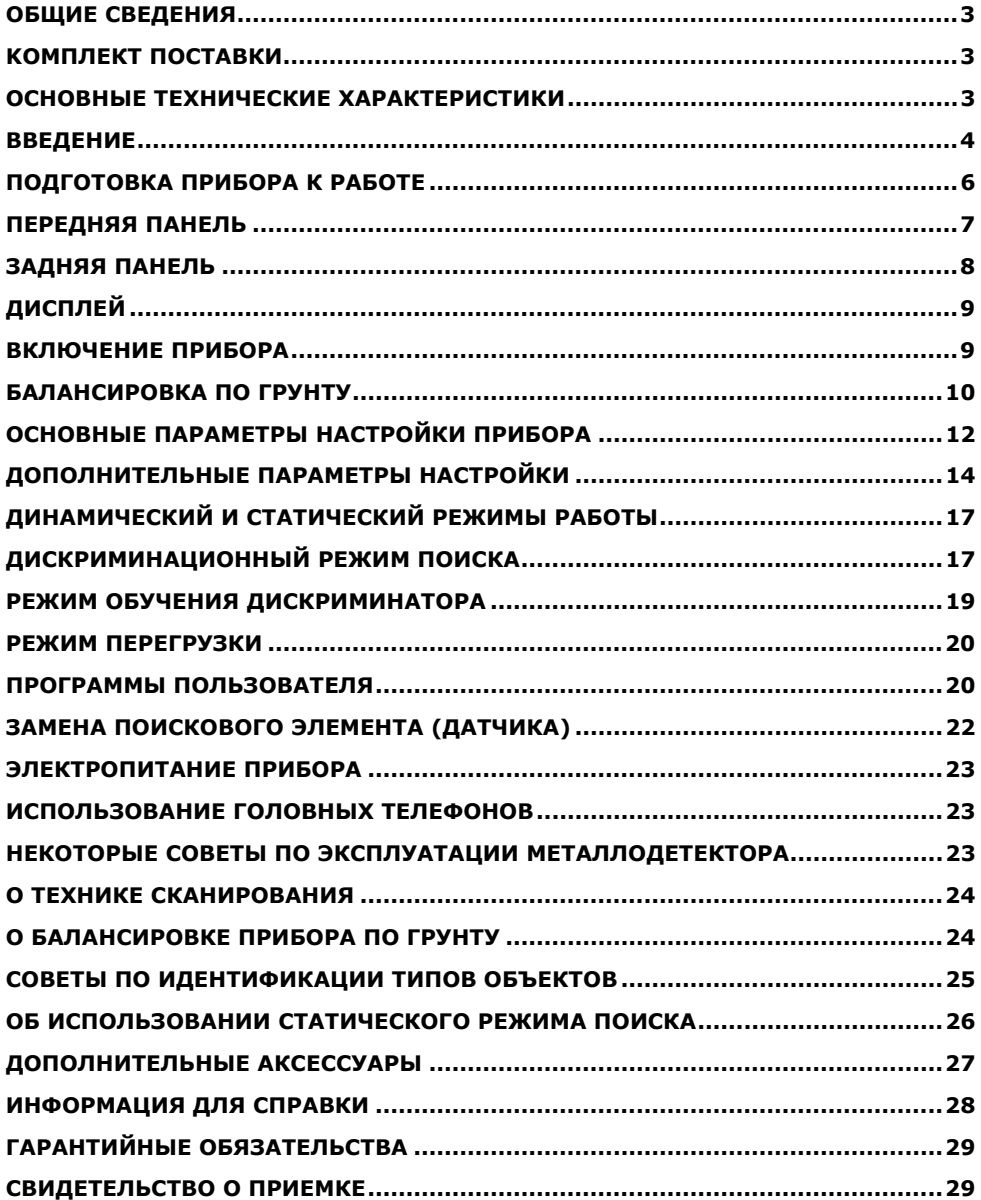

# **ОБЩИЕ СВЕДЕНИЯ**

Металлодетектор **КОНДОР-3** предназначен для поиска и идентификации металлических предметов в диэлектрических (сухой силикатный песок, дерево и т.п.) и слабопроводящих средах (грунт, кирпичные стены и т.п.). Прибор может находить применение:

- в криминалистике;
- в инженерных войсках;
- в жилищно-коммунальном хозяйстве, строительстве и пожаротушении для поиска подземных коммуникаций, трубопроводов, кабелей, люков колодцев, гидрантов, вентильных колпачков и т.д.;
- в археологии и кладоискательстве.

Прибор предназначен для работы в следующих условиях:

- температура окружающей среды от -20 до +50°С или от 0 до +50°С (в зависимости от исполнения);
- относительная влажность до 98% при температуре +25°С;

\_\_\_\_\_\_\_\_\_\_\_\_\_\_\_\_\_\_\_\_\_\_\_\_\_\_\_\_\_\_\_\_\_\_\_\_\_\_\_\_\_\_\_\_\_\_\_\_\_\_\_\_\_\_\_\_

• атмосферное давление от 630 до 800 мм.рт.ст.

# **KOМПЛЕКТ ПОСТАВКИ**

- Электронный блок
- Датчик
- Телескопическая штанга
- Кассета для батарей
- Инструкция по эксплуатации
- Головные телефоны\*
- Аккумуляторы\*
- Автоматическое зарядное устройство\*
- Сумка для переноски\*

\* - не входит в базовый комплект поставки.

# **ОСНОВНЫЕ ТЕХНИЧЕСКИЕ ХАРАКТЕРИСТИКИ**

### **Максимальная дальность обнаружения:**

### **для датчика** ∅**260 мм:**

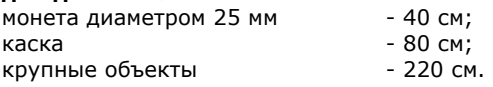

### **для датчика** ∅**210 мм:**

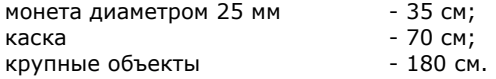

### **Режимы индикации:**

звуковая (четырех типов); визуальная (ЖК-дисплей с разрешением 122х32 точки).

### **Режимы поиска:**

все металлы; дискриминация.

### **Режимы управления:**

динамический; статический.

### **Электропитание:** - четыре батареи типа АА;

### **Ток потребления, мА:**

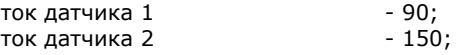

### **Максимальное время непрерывной работы, час:**

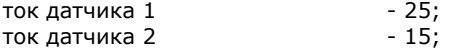

#### **Габаритные размеры, мм:**

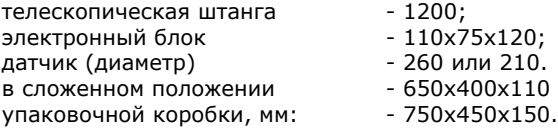

### **Масса прибора, кг:** - 1,5.

### **Примечания.**

- Максимальная дальность обнаружения максимально возможная дистанция обнаружения объекта при отсутствии внешних помех.
- Ток потребления и время непрерывной работы при отсутствии звуковой индикации и с выключенной подсветкой дисплея.
- Максимальное время работы при питании от аккумуляторов 2500 ма-ч.
- Масса прибора при установленной батареи питания.

## **ВВЕДЕНИЕ**

Из теории электромагнитного взаимодействия вихретокового датчика с металлическими объектами известно, что сигнал приемной катушки, порождаемый электромагнитным полем, наводимым возбуждающей обмоткой датчика, характеризуется не только амплитудой, но и фазой, т.е., является векторной величиной.

Величины амплитуды и фазы зависят от электрофизических параметров объектов, таких как электропроводность, магнитная проницаемость, глубина залегания, геометрия и т.д.

Точно описать характер взаимодействия датчика с металлическими объектами весьма сложно, учитывая многообразие влияющих факторов. Однако отметить некоторые общие закономерности можно.

Выше мы упомянули о том, что сигнал датчика - это векторная величина,

характеризующаяся амплитудой и фазой. Если подносить какой-либо металлический предмет к датчику, то очевидно, что величина этого вектора будет меняться. При этом конец вектора будет описывать на координатной плоскости некоторые фигуры (лучи, петли и т.д.). Такие фигуры принято называть годографами. Они наиболее полно описывают сложный характер взаимодействия датчика с металлическими объектами.

При анализе годографов следует запомнить несколько общих правил:

- годографы небольших и средних ферромагнитных объектов располагаются в левом квадранте (т.е. имеют отрицательный относительно вертикальной оси угол наклона);
- годографы объектов из цветных металлов и больших ферромагнитных объектов лежат в правом квадранте (положительный угол наклона);
- чем больше площадь отражающей поверхности объекта и чем выше его электропроводность, тем больше наклон годографа вправо;
- годографы средних и больших железных объектов, как правило, имеют форму в виде петли;
- годографы объектов из цветных металлов в основном прямые;
- в правильно сбалансированном по грунту приборе вектор грунта располагается вдоль горизонтальной оси.

Примеры годографов некоторых объектов приведены на Рис. 1:

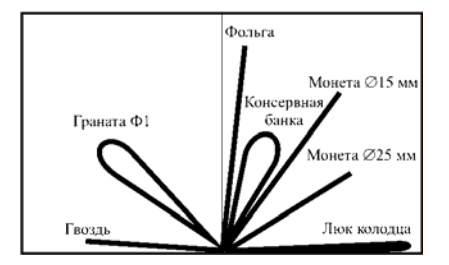

**Рис. 1** 

Таким образом, анализируя форму и положение годографа на координатной плоскости можно с определенной степенью вероятности идентифицировать тип объекта.

Следует учесть, что приведенные примеры годографов являются идеализированными и не учитывают влияния минерализации грунта. В реальных условиях форма годографа будет определяться как векторная сумма сигналов от грунта и искомого объекта. Например, реальный годограф монеты с учетом влияния минерализации грунта может выглядеть следующим образом (Рис. 2):

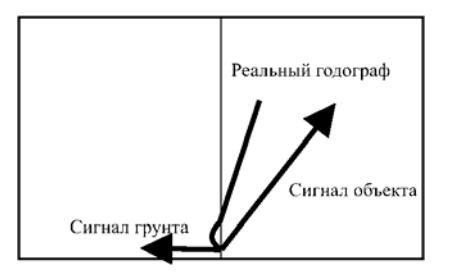

**Рис. 2** 

Чем выше минерализация грунта, тем сильнее будет искажен годограф.

# **ПОДГОТОВКА ПРИБОРА К РАБОТЕ**

Достаньте металлодетектор из коробки. В транспортном положении прибор имеет вид, изображенный на **Рис. 3**.

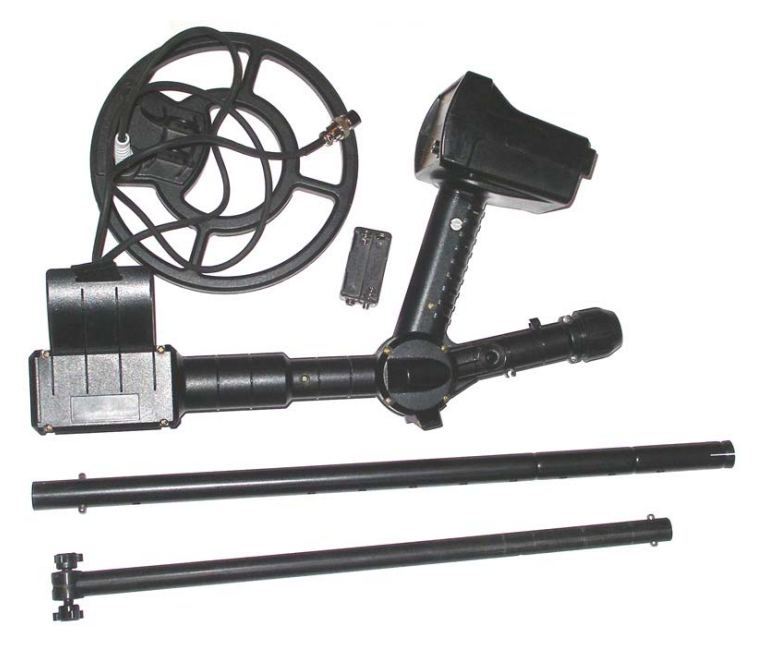

**Рис. 3** 

Соберите металлодетектор. Для этого:

- установите в корпус прибора металлическую штангу;
- подтяните цанговый зажим;
- установите на внутренний (пластмассовый шток) датчик;
- установите шток с датчиком в металлическую штангу на требуемую длину используя защелки и отверстия в штанге;
- плотно и равномерно обмотайте кабель датчика вокруг штанги. Свободно болтающийся кабель может вызвать ложные срабатывания прибора;
- подключите разъем датчика к электронному блоку;
- установите батареи в кассету соблюдая полярность;
- установите кассету с батареями в батарейный отсек;
- закройте заднюю крышку.

**ВНИМАНИЕ!** Не затягивайте узлы крепления и фиксации телескопической штанги слишком

сильно. В особенности это касается пластмассового винта датчика и цанги.

В собранном виде прибор имеет вид, изображенный на

Рис. 4.

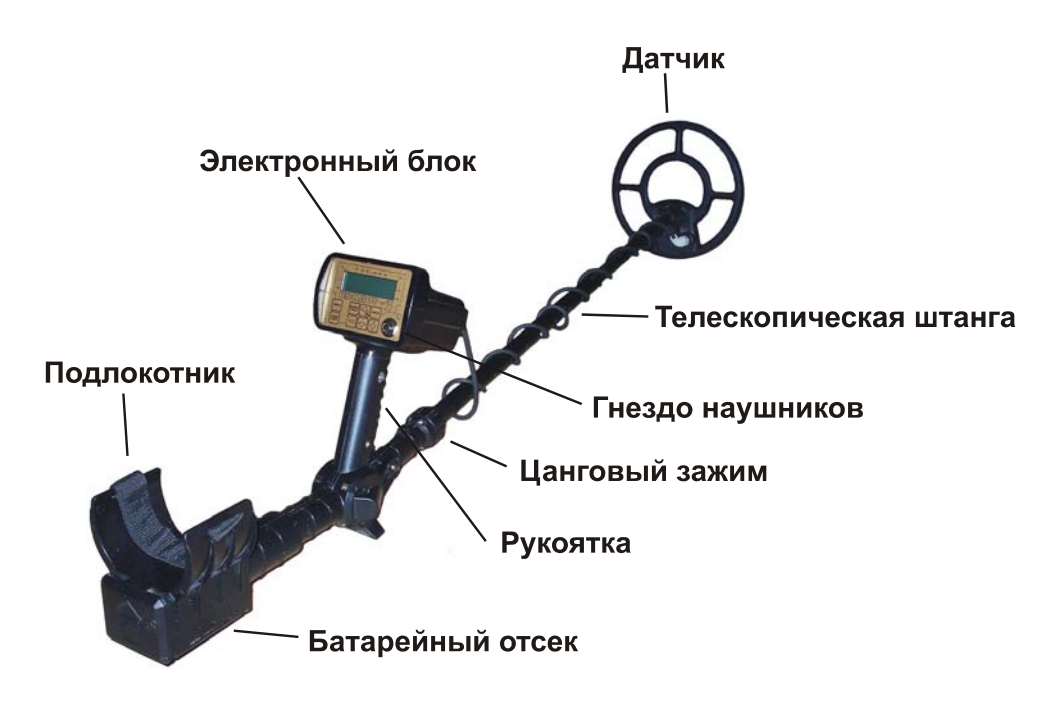

**Рис. 4** 

# **ПЕРЕДНЯЯ ПАНЕЛЬ**

Внешний вид передней панели показан на Рис. 5.

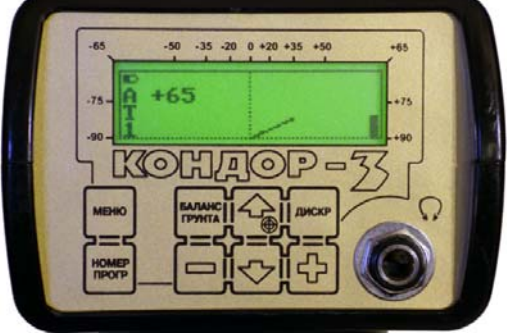

**Рис. 5** 

На передней панели расположен жидкокристаллический дисплей, гнездо для подключения головных телефонов и кнопки управления. Кнопки имеют следующее назначение:

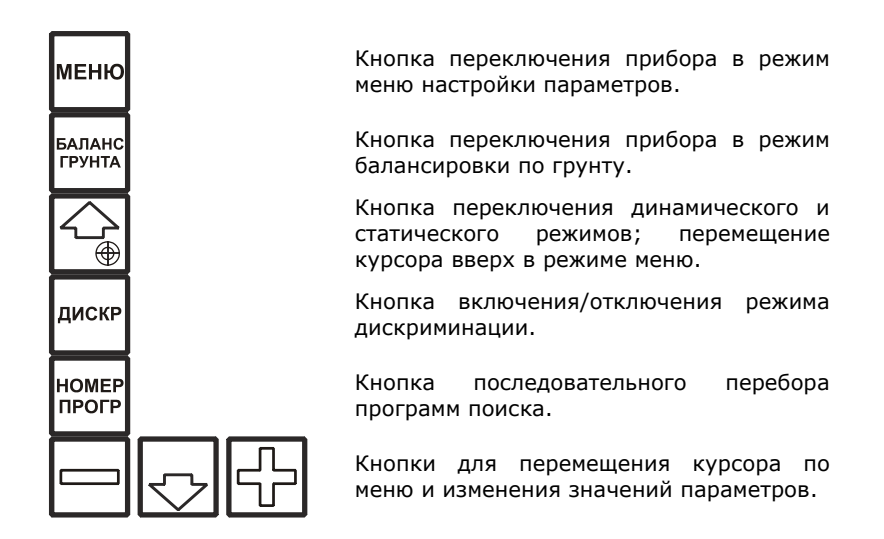

# **ЗАДНЯЯ ПАНЕЛЬ**

На задней панели электронного блока (Рис. 6) расположены:

- выключатель питания;
- разъем датчика;

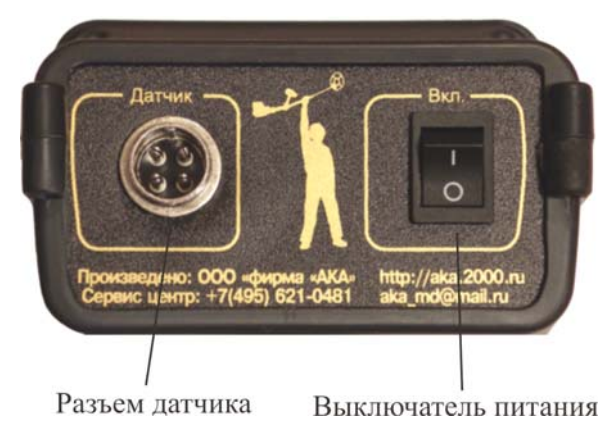

**Рис. 6** 

# **ДИСПЛЕЙ**

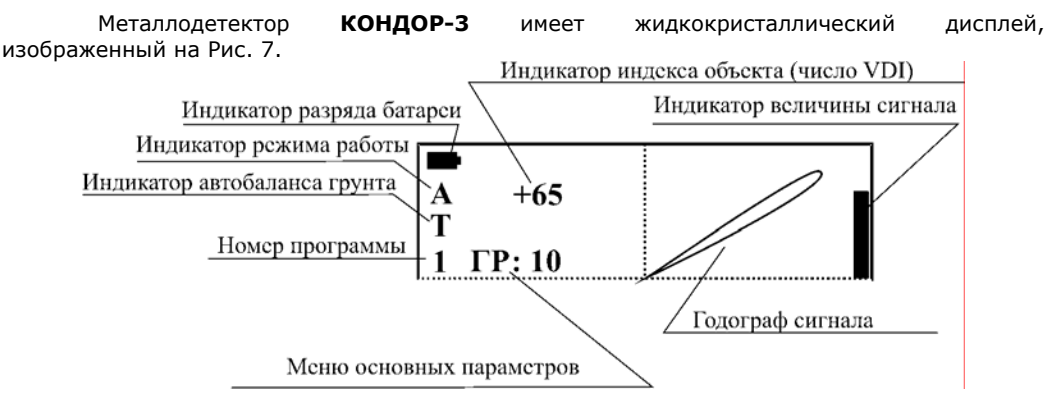

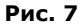

В рабочем режиме на индикатор выводится следующая информация:

- годограф сигнала от объекта;
- номер установленной программы поиска;
- режим работы прибора:
	- **A**  режим «**все металлы**»
	- **D**  включен дискриминатор
	- **С** статический режим;
- - уровень заряда батареи питания;
- **T** индикатор включения автобаланса грунта;
- индекс (число **VDI**) объекта (только при включенном режиме **VDI**);
- уровень сигнала от объекта;
- меню основных параметров (при настройке основных параметров прибора).

## **ВКЛЮЧЕНИЕ ПРИБОРА**

Перед включением прибора внимательно прочтите инструкцию. При каждом включении прибора происходит автоматическая компенсация датчика по воздуху. Это необходимо для подстройки электроники прибора к параметрам окружающей среды. В связи с этим включение требуется производить в следующей последовательности:

- возьмите прибор в правую руку за ручку, опираясь локтем в подлокотник. Для лучшего закрепления руки используйте специальный ремешок, расположенный на подлокотнике;
- поднимите датчик от грунта на уровень пояса;
- убедитесь в отсутствии поблизости от датчика (в радиусе 2,5 метра) металлических объектов;
- левой рукой включите питание прибора.

После включения, на дисплее появится информация об установленном датчике, количестве настроенных датчиков, версии и дате программного обеспечения прибора ( Рис. 8):

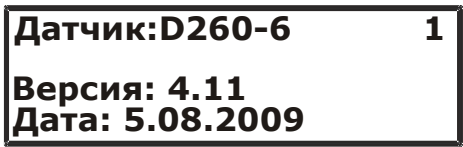

#### **Рис. 8**

Если компенсация прошла успешно, прибор проиграет мелодию и перейдет в режим поиска (Рис. 9):

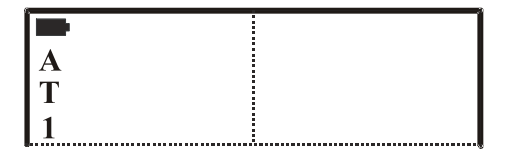

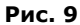

В противном случае, после тревожной мелодии появится надпись, показанная на Рис.  $10 \cdot$ 

### ДАТЧИК НЕ СКОМПЕНСИРОВАН! **ПОВТОРИТЕ** КОМПЕНСАЦИЮ!

### **Рис. 10**

В этом случае выключите прибор и повторите компенсацию в другом месте (предварительно убедившись в отсутствии рядом металла).

# **БАЛАНСИРОВКА ПО ГРУНТУ**

Балансировка по грунту необходима для уменьшения влияния минерализации грунта во время поиска. Без правильно проведенной балансировки металлодетектор не сможет обеспечить должную дальность обнаружения объектов поиска и корректную идентификацию типов объектов.

Для проведения балансировки по грунту необходимо выполнить следующее:

1. определите участок грунта, свободный от металлических объектов. Для этого в режиме поиска просканируйте участок грунта и найдите место, где прибор не дает сигналов от объектов (ориентировочно, 1,5 метра в радиусе);

- 2. поднимите датчик на уровень пояса от грунта;
- 3. нажмите кнопку . Прибор перейдет в режим автоматической балансировки по грунту (Рис. 11):

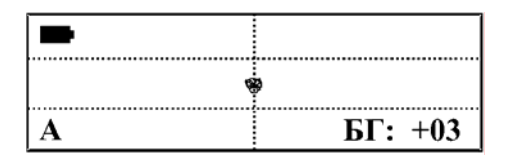

**Рис. 11** 

В правой нижней части индикатора выводится уровень баланса грунта в градусах, в левой нижней части - режим балансировки (**А** – автоматический, **Р** - ручной).

4. медленно и плавно поднесите датчик к грунту по вертикали как можно ближе (до Скорость поднесения датчика должна быть такой, чтобы он опустился до уровня 2-х – 4-х сантиметров), избегая ударов датчиком о траву, камни и другие объекты. грунта приблизительно, за одну - две секунды. При поднесении датчика к грунту, на дисплее будет вырисовываться линия в левую сторону экрана (Рис. 12):

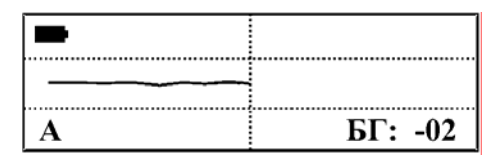

**Рис. 12** 

- 5. при успешной балансировке, прибор проиграет мелодию.
- 6. нажмите кнопку для перехода в рабочий режим;
- 7. если отстройка от грунта не произошла, поднимите датчик на уровень пояса, задержите его на 1-2 секунды (пока линия от грунта не исчезнет) и повторите пункты 4-6.

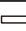

Нажатие клавиш I или  $\Box$  переводит металлодетектор в режим ручной балансировки грунта, о чем указывает буква «**Р**» в левой нижней части дисплея (Рис. 13):

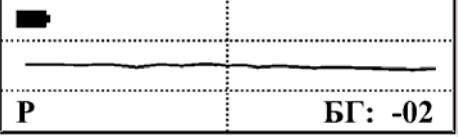

**Рис. 13** 

В ручном режиме Вы можете вручную подстраивать уровень баланса грунта.

В редких случаях, когда сигнал от грунта оказывается слишком мал для роведения автоматической балансировки (это может произойти при поиске в очень слабо п минерализованном грунте, например, в песке), необходимо вручную, при помощи кнопок

, установить значение уровня баланса таким образом, чтобы при покачивании датчиком по вертикали, линия от грунта была горизонтальной.

Если автоматический баланс не происходит (при проведении баланса линия на дисплее недостаточно длинная), попробуйте увеличить чувствительность прибора с помощью настройки параметров «усиление» и «ток датчика», описанных в следующем разделе. После успешной балансировки, параметры можно вернуть в исходное значение.

Если баланс по грунту был проведен неправильно (например, на металлическом объекте), то для повторения автоматической балансировки, установите баланс грунта (БГ), или - на ноль, выключите режим баланса грунта кнопкой с помощью кнопок (перейдите в рабочий режим), найдите чистый участок земли и повторите процесс балансировки по грунту.

## ОСНОВНЫЕ ПАРАМЕТРЫ НАСТРОЙКИ **ПРИБОРА**

Доступ к основным параметрам настройки осуществляется из рабочего режима прибора нажатием кнопки  $\boxtimes$ . При нажатии на эту кнопку, в левом нижнем углу дисплея появляется название параметра и его текущее значение (Рис. 14).

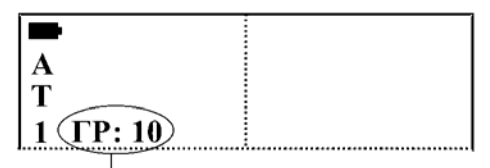

Меню основных параметров

Рис. 14

При каждом последующем нажатии на кнопку  $\boxtimes$  происходит переход от одного параметра к другому. Изменение значения параметра осуществляется клавишами При нажатии клавиши [  $\exists$  происходит уменьшение значения параметра, при нажатии - увеличение. Если в течение некоторого времени (15-30 сек) не клавиши производятся нажатия на кнопки управления, текущий параметр исчезает с экрана освобождая место для отображения сигналов объектов. При этом прибор запоминает последний измененный параметр, и, если из рабочего режима нажать клавишу или осуществляется изменение значения последнего параметра.

### К основным параметрам настройки относятся:

ТОК ДАТЧИКА, АВТОПОДСТРОЙКА, звуковой порог. УСИЛЕНИЕ.

Далее подробно рассматривается каждый из этих параметров. В квадратных скобках указаны диапазоны регулировки параметров.

• поисковую катушку. При значении тока датчика 2, прибор обеспечивает максимальную глубину поиска, при этом время работы аккумулятора сокращается. увеличивается, но глубина поиска сокращается. **«Ток датчика» (ТД) [1/2]** задает уровень мощности, которая поступает в Если значение тока датчика установить в **1**, время работы аккумулятора

прибор попробуйте сделать ток датчика максимальным и несколько уменьшить **Замечание.** Если рядом с Вами имеется источник электромагнитных помех (ЛЭП, другой работающий прибор и т.д.), то для уменьшения влияния этих помех на усиление. Уменьшение тока датчика может потребоваться, если Ваш прибор создает помехи для других приборов, работающих рядом.

- прибора под условия грунта в динамическом режиме (в статическом режиме данный параметр никак не влияет на работу прибора). При уменьшении скорости объектов, расположенных близко друг к другу. Маленькие скорости то рекомендуется уменьшить скорость движения датчика и особенно следить за **«Автоподстройка» (АП) [1...3]** определяет скорость автоматической подстройки автоподстройки глубина поиска увеличивается, но, при значительной минерализации грунта, может ухудшиться качество распознавания объектов, могут появиться ложные срабатывания от грунта, а также ухудшается разделение автоподстройки рекомендуется использовать при глубинном поиске при очень слабой минерализации грунта. Если используется низкая скорость автоподстройки, тем, чтобы датчик располагался параллельно по отношению к поверхности земли, а, также двигался без перекосов и рывков. Увеличение скорости автоподстройки может потребоваться при поиске на замусоренных участках, где требуется лучшее разделение объектов.
- котором прибор осуществляет звуковую индикацию обнаруженной цели. При уменьшении звукового порога чувствительность детектора повышается, но и раздражали оператора. При увеличении данного параметра комфортность поиска **«Звуковой порог» (ЗП) [0...20]** определяет минимальный уровень сигнала, при увеличивается количество ложных срабатываний. Прибор будет реагировать на мельчайшие частицы металла и, возможно, на неоднородности грунта при его сильной минерализации. Для достижения максимальной глубины поиска необходимо параметр «**Звуковой порог**» устанавливать, по возможности, меньше, но таким образом, чтобы поиск был комфортным, ложные срабатывания не увеличивается, но глубина уменьшается. Без особой надобности не делайте данный параметр слишком маленьким.
- больше усиление, тем больше глубина поиска и тем более мелкие объекты прибор будет обнаруживать. Для получения максимальной глубины поиска усиление **«Усиление» (УС) [0...20]** определяет чувствительность металлодетектора. Чем устанавливают в максимальное положение. Для более комфортного поиска, а так же для поиска на замусоренных участках и на грунтах с повышенной минерализацией, усиление требуется уменьшить.

работать с повышенным количеством ложных срабатываний. При поиске на грунте с высоким уровнем минерализации, прибор не сможет работать с максимальным Без особой необходимости не устанавливайте данный параметр в максимальное положение. При установке усиления больше **15**-и, прибор может значением усиления. В этом случае, при уменьшении усиления будет достигаться большая глубина поиска, лучшее разделение объектов и идентификация.

# ДОПОЛНИТЕЛЬНЫЕ ПАРАМЕТРЫ НАСТРОЙКИ

Доступ к дополнительным параметрам настройки осуществляется нажатием кнопки

, при этом на дисплее отображается название параметра, его значение и номер текущей программы (Рис. 15).

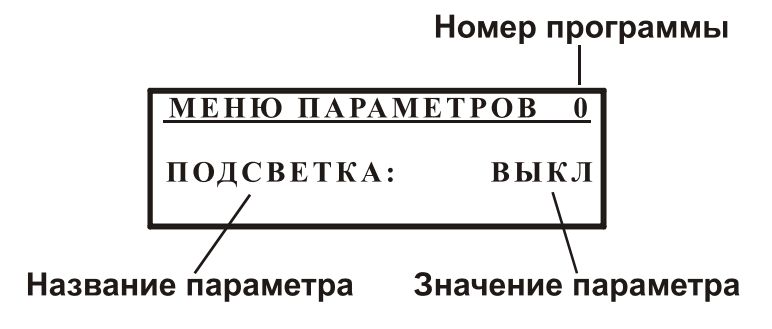

Рис. 15

Переход от одного параметра к другому осуществляется нажатием кнопок  $\Box$  и  $\Box$ ). Если вместо значения параметра , изменение значения параметра кнопками  $\mathsf E$ изображен символ  $\blacktriangleright$ , то это означает, что для настройки данного параметра необходимо войти в следующее подменю с помощью кнопки

Меню дополнительных параметров поиска разделено на два раздела - общие параметры и параметры программ. Общие параметры - это параметры, которые устанавливаются для всех программ одновременно, параметры программ действуют для каждой программы независимо. Номер текущей программы индицируется в правом верхнем углу дисплея. Если осуществляется настройка общего параметра, то вместо номера программы на индикаторе будет буква «О».

### К дополнительным параметрам настройки относятся:

ГРОМКОСТЬ. ПОДСВЕТКА, ЯРК. ПОДСВЕТКИ, ЭКВАЛАЗЕР. СИГНАЛ КЛАВ., ГРОМКОСТЬ С. С., ДАТЧИК, ДИСКРИМИНАТОР, НАСТРОЙКА ЗВУКА, РЕЖИМ, СТАТИЧЕСКОЕ УСИЛЕНИЕ, SFT-ФИЛЬТР.

### Параметры, общие для всех программ:

«Громкость» [0...10] регулирует уровень громкости сигналов обнаружения

целей.

- **«Подсветка» [выкл/вкл/авто]** переключает режим работы подсветки дисплея. сигналов от датчика или нажатия клавиш. Включение автоподсветки позволяет увеличить время работы прибора в условиях не достаточной освещенности. При включенном режиме «**авто**», подсветка дисплея выключается при отсутствии
- **«Ярк. подсветки» [1…5]** устанавливает яркость свечения подсветки дисплея.
- **«Эквалайзер»** позволяет настраивать различную громкость звучания для сигналов с разными числами **VDI**. Диапазон чисел **VDI** разбит на **12** секторов. Для каждого сектора возможно изменение громкости от **0** до **17**. При установке значения **0** звук будет отсутствовать, **17** - громкость звучания для данного сектора будет максимальной. Для входа в режим настройки эквалайзера нажмите кнопку

. На экране появится меню настройки эквалайзера (Рис. 16):

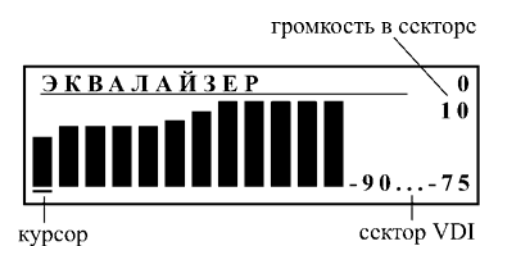

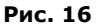

Курсор под столбиком указывает, какой сектор настраивается в данный момент. Справа внизу дисплея указываются числовые значения границ сектора чисел VDI, высота столбика соответствует громкости звучания звукового сигнала в выбранном секторе. Громкость звучания также выводится в числовом виде на экран дисплея.

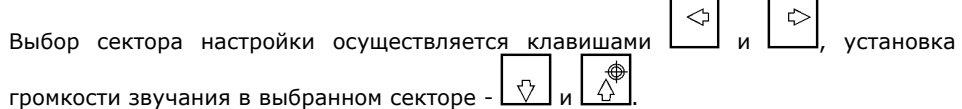

- **• «Сигнал клав.» [вкл/выкл]** включает или отключает звуковое подтверждение нажатия клавиш.
- подавать звуковые сигналы нажатия клавиш, вспомогательные мелодии при включении прибора, успешной балансировки по грунту, перегрузке датчика, разряде аккумуляторной батареи и др. • **«Громкость С. С.» [0...20]** определяет, с какой громкостью прибор будет
- поисковому элементу. При изменении данного параметра происходит настройка прибора на соответствующий датчик. В связи с этим, при изменении типа датчика, **«Датчик» [М210-6…D260-12]** определяет тип датчика, установленного на прибор. Тип датчика должен обязательно соответствовать реально установленному происходит «перезагрузка» прибора (при выходе из меню прибор автоматически перезагружается). Более подробное описание замены датчика приведено на стр. 22.

### Параметры программ поиска:

«Дискриминатор» служит для настройки дискриминационной характеристики прибора. В связи с тем, что различным объектам соответствуют разные числа VDI. можно настроить прибор таким образом, что он будет реагировать на определенные объекты и игнорировать другие. Настройка дискриминатора позволяет выбрать, на какие объекты прибор будет давать отклик, а какие будет пропускать. Лля настройки параметров лискриминатора необходимо нажать кнопку 冏

Более подробно о настройке дискриминатора будет описано в разделе «Дискриминационный режим поиска» на стр. 17.

- «Настройка звука» [1F, 2F, 3F, 10F, 91F] позволяет установить тип звуковой индикации обнаруженных прибором объектов.
	- При значении 1F, прибор реагирует на все обнаруженные объекты одним ЗВУКОВЫМ ТОНОМ.
	- При значении 2F, будет слышен низкий звуковой тон при обнаружении  $\blacksquare$ мелких ферромагнитных объектов (числа VDI -90...0), высокий тон при обнаружении объектов из цветных металлов (числа VDI 0...+90).
	- При значении ЗГ, будет слышен низкий звуковой тон при обнаружении  $\blacksquare$ мелких ферромагнитных объектов (числа VDI -90...0), более высокий тон при обнаружении фольгообразных объектов (числа VDI 0...+14) и высокий звуковой тон - для объектов из цветных металлов (числа VDI  $+15...+90$ ).
	- При значении 10F, индикация мелких ферромагнитных объектов  $\blacksquare$ идентична предыдущему режиму. Сектор цветных металлов (числа VDI 0...+90) разбит на 9 участков по 10 единиц (градусов) и каждому участку соответствует свой тон звучания. Этот тон будет тем выше, чем больше будет число **VDI** объекта.
	- При значении 91F, индикация будет аналогична режиму 10F, только разделение сектора цветных металлов будет не на 9 участков, а на 90, т.е. каждому положительному числу VDI будет соответствовать свой тон звучания.

Подберите данный параметр в зависимости от собственных особенностей слуха или условий поиска. Например, если необходимо собирать любой металл, лежащий в земле, переведите прибор в однотональный режим работы (1F). Если Вы обладаете достаточно хорошим слухом, используйте режим 91F, при этом, Вы сможете на слух различать объекты не отвлекаясь на индикатор, повышая тем самым скорость поиска.

- «Режим» определяет, в каком из режимов будет работать прибор.
	- При установке режима VDI выкл, прибор непрерывно анализирует информацию, поступающую от датчика, выдает звуковую индикацию и выводит на дисплей очередную точку годографической картинки.
	- В режиме VDI+рейтинг, в левой части дисплея высвечивается число VDI обнаруженной цели, в правой - рейтинг объекта. Рейтинг зависит от величины сигнала объекта. Если рейтинг небольшой, то сигнал может быть недостоверный и велика вероятность ошибки.
	- В режиме vdi+годограф, прибор непрерывно анализирует информацию  $\blacksquare$ от датчика, при поступлении сигнала от объекта запоминает всю годографическую картинку во внутренней памяти, анализирует ее и по результатам анализа выдает звуковую индикацию об обнаружении объекта, выводит на дисплей годограф обнаруженной цели и число VDI

маленькими цифрами.

- Режим VDI+годограф аналогичен предыдущему, только, числа VDI крупные.
- «Статическое усиление» [0...20] позволяет настроить усиление прибора в статическом режиме. При уменьшении данного параметра стабильность работы прибора в статическом режиме повышается, но глубина поиска уменьшается.
- «SFT-Фильтр» Гвкл/выкл1 включает или выключает фильтр, позволяющий уменьшить влияние минерализованного грунта на работу прибора. «SFT-Фильтр» работает только при включенном режиме VDI. При выключенном режиме VDI. он не оказывает никакого влияния на работу металлодетектора.

## ДИНАМИЧЕСКИЙ И СТАТИЧЕСКИЙ РЕЖИМЫ **РАБОТЫ**

Динамический режим является основным режимом работы металлодетектора. Он характеризуется тем, что электроника постоянно подстраивается под сравнительно медленные изменения состояния грунта. В этом режиме прибор реагирует на искомые объекты только в момент перемещения датчика. Если датчик зафиксировать над найденным объектом, то через некоторое время звуковой сигнал исчезнет. Это основной режим, в который Ваш детектор входит при каждом включении. Скорость подстройки является программируемой и выбирается в зависимости от степени минерализации и неоднородности грунта, скорости движения поисковой катушки, степени замусоренности грунта и т.д. (см. параметр "АВТОПОДСТРОЙКА" на стр. 13).

При нажатии кнопки  $\left[\begin{array}{c} |A| \ \circ \\ |B| \end{array}\right]$ , металлодетектор переходит в статический режим, в котором автоподстройка отключается. При этом в поле индикатора режима работы на дисплее выводится буква «С». Данный режим является дополнительным и используется, в основном, для определения точного местоположения искомого объекта. Наиболее высокий тон звукового сигнала, громкость и максимальная длина индикатора уровня сигнала будут соответствовать центру местоположения объекта поиска. Основной недостаток этого режима поиска - нестабильность во времени. Поэтому, если быстро локализовать объект не удалось, мы рекомендуем перейти в динамический режим, после чего повторить процесс локализации в статическом режиме сначала.  $\mathbb{Z}_{\hspace{-0.7mm}\scriptscriptstyle\oplus\hspace{-0.7mm}\scriptscriptstyle\parallel}$ 

Для выключения статического режима еще раз нажмите КНОПКУ Приблизительно через 30 секунд прибор автоматически перейдет в рабочий режим.

# ДИСКРИМИНАЦИОННЫЙ РЕЖИМ ПОИСКА

Дискриминация - способность прибора реагировать на одни типы объектов и игнорировать другие. В некоторых случаях она позволяет повысить комфортность поиска. Дискриминационная характеристика прибора задается в меню дополнительных параметров.

л<sup>искр</sup> позволяет оперативно переключаться из режима поиска всех металлов Кнопка l в режим дискриминации и обратно. Если режим дискриминации включен, в режиме поиска на индикаторе высвечивается буква «D», при этом, если сигнал от объекта не попадает в установленную карту дискриминации, прибор не подает звуковой сигнал, но годограф объекта выводится на дисплей. Если режим дискриминации выключен, то в поле индикатора режимов выводится буква «А» (All metal). Это говорит о том, что включен режим «все металлы».

Для настройки дискриминатора войдите в меню дополнительных параметров при меню выберите параметр «Дискриминатор» с помощью кнопок помоши кнопки (Рис. 17).

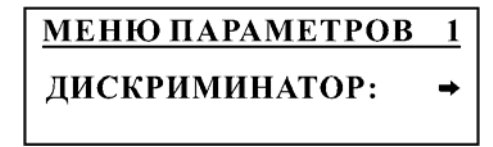

### Рис. 17

и войдите в режим настройки дискриминатора (Рис. 18). Нажмите кнопку

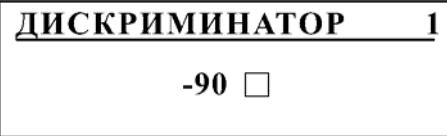

Рис. 18

В этом режиме на дисплее высвечивается угол отклонения луча годографа (число VDI) и символ, определяющий будет прибор откликаться на сигнал с этим числом или нет. Пустой прямоугольник означает выключение реакции прибора на данный сигнал, прямоугольник с галочкой - включение. Перемешение по карте дискриминатора <u>회</u> N 区  $\Sigma$ , включение/выключение реакции прибора осуществляется с помощью клавиш осуществляется кнопкой Для удобства настройки дискриминатора имеется возможность ускоренного задания сектора дискриминации. При нажатии кнопки (из меню настройки дискриминатора), на дисплее, в левом нижнем углу, появляется надпись «удерж», прибор фиксирует текущее значение типа реакции для данного числа VDI (Рис.  $19.$ 

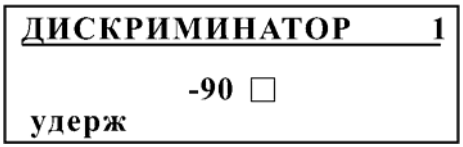

Рис. 19

Далее, при нажатии кнопки [42] или  $\boxtimes$ , тип реакции прибора для следующего числа VDI автоматически устанавливается согласно зафиксированному значению. Нажатие

кнопки  $\boxdot$  приводит к изменению типа реакции в памяти прибора.

Например, если Вам необходимо задать следующую карту дискриминации: -90...-20 - игнорировать, -21...+90 принимать, проделайте следующие операции:

- Войдите в режим настройки дискриминатора. 1.
- Установите на дисплее значение VDI, равное -90 (при помоши кнопок  $\left|\frac{f(\cdot)}{f}\right|$  и  $\left|\frac{f(\cdot)}{f}\right|$  $\overline{2}$ .
- Установите (кнопкой [1]) пустой квадратик (без галочки).  $\overline{3}$
- для включения режима удержания (на экране появится  $\overline{4}$ . Нажмите кнопку «удерж»).
- и установите на экране число VDI, равное -21. 5. Нажмите кнопку
- Нажмите кнопку 6 для изменения реакции прибора.
- Нажмите кнопку  $\Box$  и установите число VDI, равное +90. 7.
- Нажмите кнопку МЕНЮ (два раза) для перехода в рабочий режим.  $\mathbf{R}$

В памяти прибора имеется несколько предустановленных программ дискриминации - сбросить все, установить все, только черные, только цветные, монеты. Для выбора программы дискриминации нажмите на кнопку [2016], находясь в режиме настройки дискриминатора. На экране появится название программы. Для выбора нужной программы 기 или Для выхода из режима выбора нажмите кнопку Ц Для загрузки - кнопку программ дискриминации нажмите кнопку [

# РЕЖИМ ОБУЧЕНИЯ ДИСКРИМИНАТОРА

Для быстрого программирования дискриминатора в металлодетекторе имеется режим обучения, который позволяет запоминать сигнал обнаруженной цели и заносить его в память прибора.

Для программирования дискриминатора в режиме обучения сделайте следующее.

- (VDI+рейтинг, vdi+годограф  $1.$ Включите ОДИН из режимов **VDI** или VDI+годограф).
- 2. Установите режим ВСЕ МЕТАЛЛЫ.
- 3. Просканируйте объект для получения четкого сигнала годографа.
- Для режекции (исключения) подобных сигналов нажмите кнопку  $4.$ включения в сектор обнаружения - кнопку l
- 5. При достаточном уровне сигнала, прибор запросит подтверждение записи. Нажатие кнопки  $\boxtimes$  - подтверждение,  $\Box$  - отмена.
- 6. При недостаточном уровне сигнала, на дисплей выводится предупреждение и прибор переходит в режим поиска.

7. Перейдите в режим дискриминации нажатием кнопки <sup>имски</sup> и убедитесь в правильности настройки.

**Замечания.** При программировании карты дискриминации не делайте секторы принятия и исключения объектов слишком узкими (менее **10**-и), т.к., в связи с влиянием минерализации грунта, индексы **VDI** объектов могут отклоняться в ту или иную сторону относительно полученных на воздухе, в результате, повышается вероятность пропуска нужного Вам объекта.

При программировании дискриминатора в режиме обучения, диапазон чисел **VDI** устанавливается **±5** единиц.

При программировании дискриминатора в режиме обучения следите, чтобы сигналы, которые Вы хотите запомнить были четкие, повторяющиеся с разбросом чисел **VDI** не более **5**-и единиц.

### **РЕЖИМ ПЕРЕГРУЗКИ**

Во время работы прибора может происходить перегрузка электроники сильным сигналом от крупных поверхностных объектов. Если происходит перегрузка, прибор не может правильно идентифицировать обнаруженный объект. В этом случае будет слышна звуковая индикация и на дисплее появится соответствующее сообщение (Рис. 20):

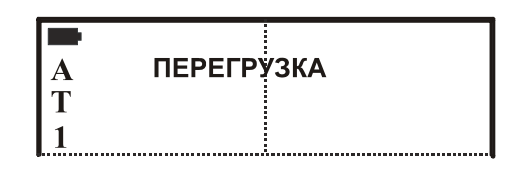

#### **Рис. 20**

Если перегрузка возникает слишком часто, то для правильной идентификации объектов рекомендуется уменьшить чувствительность прибора с помощью параметров «**усиление**» и «**ток датчика**» (стр. 12) или поднять датчик выше над грунтом. Если перегрузка возникает в единичных случаях, то достаточно приподнять датчик и снова просканировать объект.

Иногда может возникнуть ситуация, когда прибор сигнализирует о перегрузке, но объект при этом не обнаруживается. Это может быть связано с повышенной минерализацией грунта. В этом случае, для обеспечения работоспособности прибора, необходимо уменьшить чувствительность.

### **ПРОГРАММЫ ПОЛЬЗОВАТЕЛЯ**

В приборе предусмотрена возможность редактирования и сохранения 4-х независимых программ поиска. В каждой программе пользователь может по своему усмотрению установить требуемые параметры. Программы последовательно переключаются

кнопкой  $\frac{\left| \right. _{|\hspace{-.08in}|\hspace{-.08in}|}}{\left. \right. _{|\hspace{-.08in}|\hspace{-.08in}|}}$ , при этом, в левом нижнем углу дисплея отображается номер текущей программы.

При изменении любого из параметров настройки прибора, новое значение автоматически запоминается для текущей программы. В случае необходимости, можно

вернуться к заводским установкам. Для этого выключите прибор, нажмите кнопку удерживая ее в нажатом состоянии, включите прибор. После того как на экране дисплея появится соответствующая надпись и проиграет мелодия, кнопку можно отпустить. Прибор перейдет в рабочий режим, и установится программа **№1**. Значение баланса грунта также установится в исходное значение (**0**).

**ВНИМАНИЕ!** Параметр «**Датчик**» при установке заводских программ не восстанавливается.

**Заводская программа №1** имеет не очень высокую чувствительность, хорошую отстройку от влияния грунта, экономичный режим поиска (минимальный ток датчика). Она предназначена для поиска крупных объектов или объектов с небольшим залеганием в грунте. Дискриминатор настроен на максимальное исключение нежелательных объектов. Включенные фильтры подавляют большую часть нежелательных сигналов.

**Заводская программа №2** имеет немного большую чувствительность и энергопотребление. Она может использоваться для поиска крупных объектов или объектов с небольшим залеганием в грунте, а также для работы на замусоренных участках грунта.

**Заводская программа №3** имеет более высокую чувствительность и предназначена для поиска более мелких объектов на большей глубине. В большинстве случаев она обеспечивает высокий комфорт и качество поиска.

**Заводская программа №4** имеет повышенную чувствительность и предназначена для глубинного поиска. При работе в программе 4 необходимо уменьшить скорость сканирования и выдерживать более равномерное расстояние от датчика до грунта.

В программе **№1** дискриминатор настроен на максимальное отсечение нежелательных объектов. В область отсечения попадают небольшие ферромагнитные объекты, фольга, алюминиевая проволока и некоторые другие объекты. В область принятия попадают средние объекты из меди, серебра, более крупные объекты из алюминия и прочие объекты.

В программах **2-4** дискриминатор настроен на отсечение мелких ферромагнитных объектов.

Помните, что заводские установки не являются идеальными, а предлагаются только как стартовая информация для начала поиска и ознакомления с возможностями прибора. Для достижения максимальной чувствительности металлодетектора, программы необходимо адаптировать под конкретный грунт и условия местности.

При составлении собственных программ поиска помните следующее: если Вы хотите что-либо изменить, то понимайте, к чему такое изменение может привести. Высокие параметры чувствительности на воздухе - не всегда есть высокие результаты поиска.

Так же следует иметь в виду, что Вы не получите максимальной дальности обнаружения на воздухе на заводских программах.

Ниже в таблице приводятся заводские настройки программ.

### **Заводские значения параметров указаны в таблице:**

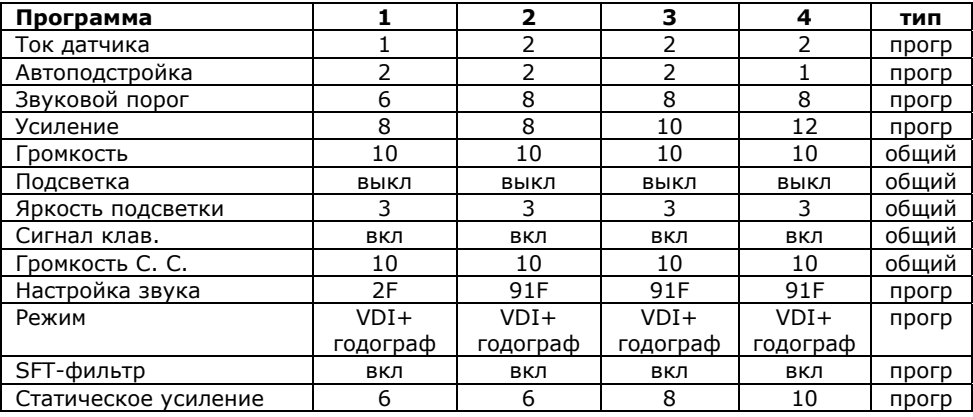

### **Заводские установки дискриминатора:**

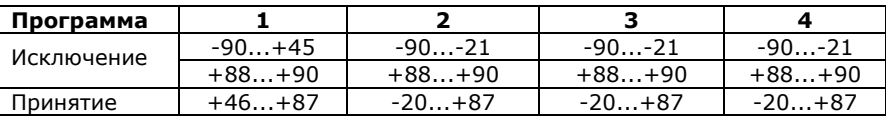

**Эквалайзер** в заводских настройках установлен на максимум для всех чисел **VDI**.

В связи с постоянным совершенствованием программного обеспечения прибора, заводские значения параметров в программах Вашего прибора могут не соответствовать приведенным в таблицах.

**РЕКОМЕНДАЦИЯ!** При первом включении прибора, установите заводские программы.

# **ЗАМЕНА ПОИСКОВОГО ЭЛЕМЕНТА (ДАТЧИКА)**

Если Ваш прибор укомплектован двумя датчиками, то для замены одного датчика на другой необходимо:

- 1. Отключить питание прибора.
- 2. Отсоединить разъем датчика от электронного блока прибора.
- 3. Снять датчик со штанги.
- 4. Установить на штангу другой датчик.
- 5. Подключить разъем датчика к электронному блоку прибора.
- 6. Включить прибор.
- 7. Войти в меню дополнительных параметров и установить значение параметра "**ДАТЧИК**", соответствующее установленному поисковому элементу.
- 8. После выхода из меню дополнительных параметров прибор автоматически "перезапустится" и произведет настройку на новый датчик.
- 9. Произвести балансировку по грунту.

В связи с тем, что при перезагрузке прибора происходит автоматическая балансировка по воздуху, выбор датчика в меню настроек необходимо проводить подняв датчик от грунта на уровень пояса и удерживая его вдали от металлических объектов аналогично процессу включения прибора, описанному на стр. 9.

В приборе допускается использовать только датчики, предварительно настроенные для работы именно с Вашим прибором. Другие датчики будут работать некорректно или вообще оказаться неработоспособными. Настроить датчик под Ваш прибор, а также приобрести дополнительный можно, обратившись в сервис-центр **фирмы «АКА»**.

### **ЭЛЕКТРОПИТАНИЕ ПРИБОРА**

Питание прибора осуществляется от 4-х элементов типа **AA**. Возможно использовать как сухие элементы питания (батарейки), так и аккумуляторы. Рекомендуется использовать щелочные (алкалиновые) элементы или аккумуляторы емкостью не менее 1600 ма-ч.

Прибор сохраняет работоспособность при напряжении питания от **4,2**-х до **6**-и Вольт. Уровень заряда батареи отображается в верхнем левом углу дисплея символом . Полностью заполненный значок соответствует полному заряду батареи, пустой значок  $\Box$ - разряженной батарее. При полном разряде аккумулятора на дисплей выводится предупредительное сообщение (Рис. 21):

| ВНИМАНИЕ!   |  |
|-------------|--|
| Аккумулятор |  |
| разряжен    |  |
| ВНИМАНИЕ!   |  |

**Рис. 21** 

В этом случае необходимо отключить прибор и заменить батареи питания.

### **ИСПОЛЬЗОВАНИЕ ГОЛОВНЫХ ТЕЛЕФОНОВ**

Ваш металлодетектор оснащен стандартным разъемом **1/4"** (**6,3 мм**) для подключения головных телефонов. Разъем расположен на передней панели электронного блока. В металлодетекторе возможно использовать низкоомные стереофонические головные телефоны, предпочтительно, с регулировкой громкости. Если Ваши головные телефоны снабжены штекером **3,5 мм**, то необходимо использовать переходник (приобретается отдельно).

## **НЕКОТОРЫЕ СОВЕТЫ ПО ЭКСПЛУАТАЦИИ МЕТАЛЛОДЕТЕКТОРА**

Начиная работу с детектором металлов имейте ввиду, что никогда, никакой прибор не «ответит» Вам точно на вопрос: «Что за металлический предмет лежит в земле или стене?». Это всегда будут вероятностные оценки. Вопрос лишь с какой точностью, или с

каким процентом вероятности. Чем же определяется эта вероятность, или можно сказать успех в поиске?

Во-первых, количеством и качеством предоставляемой прибором информации, а во-вторых, Вашим умением ее правильно анализировать. Рассмотрим первый влияющий фактор. Большинству металлодетектор представляется как некий прибор со звуковой индикацией на металл. А между тем, известно, что во многих случаях до 90% информации человек получает через глаза. Именно это обстоятельство заставило некоторых разработчиков подобной техники исследовать и внедрять в приборы различного рода технологии, позволяющие оценивать искомые объекты по показаниям стрелочных, светодиодных и жидкокристаллических индикаторов. Другими словами, подключать к поиску, наряду с ушами, глаза. Применение подобного рода визуализирующих технологий позволило сразу же поднять идентификационные возможности такой техники, тем самым повысив эффективность поисковых работ.

Однако, изучение подобного рода технических решений, проведенное нашей фирмой, позволило сделать вывод, что все эти визуализационные технологии носят достаточно ограниченный по информативности характер, что является следствием некого «причесывания» или предварительной компьютерной обработки сигналов датчика. Особенность и оригинальность реализованной в Вашем приборе технологии опосредованной визуализации как раз и заключается в том, что нами предложено исследовать годографический спектр. Причем, спектр без дополнительных обработок сигналов исключающих детали сложного взаимодействия датчика прибора с металлическим объектом, а, следовательно, ограничивающих информационную насыщенность того, что показывает экран. Да, мы признаем, что эта технология визуализации, поначалу, сложна для восприятия. Но для нас, на сегодняшний день, очевиден и тот факт, что пользователи наших приборов без нее уже не представляют себе поиск. Хотя, для того, чтобы правильно понимать картинки на экране пришлось достаточно попрактиковаться. Интересны в этом плане комментарии, некоторых профессиональных пользователей таких приборов, которые говорят: "Мы понимаем, что ни один самый современный компьютер не скажет точно, что лежит в земле. Он будет делать только вероятностные оценки. Важно иметь возможность к его работе подключить свою голову." Именно это и позволяет делать Ваш прибор, тем самым повышая результативность поиска.

Далее будет изложен целый ряд дополнительных разъяснений и приемов, которые помогут Вам повысить результативность поисковых работ.

### **О ТЕХНИКЕ СКАНИРОВАНИЯ**

При сканировании грунта плавно перемещайте датчик над поверхностью, выдерживая постоянное расстояние 3-4 см. Очень важно чтобы расстояние между датчиком и поверхностью земли при перемещении оставалось постоянным. Имейте ввиду, что качество выполнения этой операции непосредственно влияет на правильность идентификации искомых объектов. Также, старайтесь не делать резких перемещений датчика по горизонтали.

Важным фактором является правильный выбор скорости сканирования. В большинстве случаев Вы должны делать одно маховое движение датчиком (справа налево или слева направо) за 1-2 секунды. При сильной замусоренности грунта скорость необходимо уменьшить для лучшего разделения объектов. Каждый следующий проход датчика должен перекрывать предыдущий, в идеальном случае на половину диаметра датчика.

# **О БАЛАНСИРОВКЕ ПРИБОРА ПО ГРУНТУ**

Помните, что балансировка по грунту - это основная операция, от правильности выполнения которой зависят результаты поиска. Очень важно проверять и корректировать уровень балансировки при смене климатических условий поиска, в частности температуры, а так же при изменении вида грунта. Если Вам не удается определить чистый участок грунта для проведения балансировки, рекомендуем создать имитатор. Для этой цели выкапывается фрагмент грунта (1-1,5 кг) из которого, при необходимости, удаляются все металлосодержащие объекты. Для удобства использования очищенный грунт можно сложить в полиэтиленовый пакет или насыпать в пластмассовую бутылку. Далее, положив прибор на землю и включив программу балансировки, плавно подносите имитатор к датчику до тех пор, пока прибор не проиграет мелодию, сообщающую о том, что балансировка выполнена. В том случае, если сигнал от грунта настолько мал, что программа балансировки не может произвести автоматическую отстройку, можно порекомендовать произвести балансировку на более чувствительной программе, а затем, снова вернуться к выбранному режиму.

При проведении балансировки по грунту обращайте внимание на уровень баланса грунта. Значение уровня не должно очень сильно отличаться от нуля. Если значение баланса грунта превышает **-15…+10**, то это, скорее всего, означает, что в данном участке грунта присутствует металлический объект. В этом случае прибор окажется неработоспособным.

В процессе поиска прибор производит автоматическую подстройку баланса грунта (если данный режим включен). Следует заметить, что в некоторых случаях (например, на сильно замусоренных участках грунта) прибор может ошибочно подстраиваться под объекты, находящиеся в грунте. В связи с этим может потребоваться перебалансировка прибора на чистом участке или, вовсе, отключение автобаланса.

### **СОВЕТЫ ПО ИДЕНТИФИКАЦИИ ТИПОВ ОБЪЕКТОВ**

В процессе работы с прибором, Вы обратите внимание на тот факт, что близко расположенные к датчику прибора предметы могут значительно усложнить как звуковые, так и визуальные сигналы. Здесь сказывается так называемый эффект «ближней зоны». Подобно тому, как человек не может разглядеть мелкий предмет, поднесенный вплотную к глазу, так и Ваш детектор начинает путаться. Для подобного рода случаев рекомендуем отнести датчик прибора на некоторое расстояние от поверхности и еще раз просканировать объект. Расстояние здесь выбирается таким образом, чтобы полная годографическая картинка при проносе датчика над объектом уложилась примерно в размер экрана. Помните, что визуальное отображение на экране Вашего детектора становится тем более адекватным и понятным, чем дальше находится датчик прибора от поверхности грунта, т.е. чем слабее влияние грунта. Конечно, при этом важно, чтобы и сигнал от объекта был достаточным. В целом, старайтесь «разглядывать» металлические объекты как бы издалека, т.е. методом разумного увеличения расстояния между датчиком и грунтом. Увеличивая расстояние, добивайтесь того, чтобы годографическая картинка не выходила за размер экрана и, чтобы ее размерность была достаточной для визуального анализа.

Работая с прибором, Вы отметите, что железные объекты с большой площадью отражающей поверхности могут идентифицироваться детектором как предметы из цветных металлов, в частности, как монеты. Как распознать такие объекты?

Во-первых, коль скоро такой предмет является достаточно крупным, то зона звукового сигнала от него будет достаточно большой. Кроме этого, если при отнесении датчика от поверхности грунта на расстояние более 40 см сигнал не исчезает, то ясно, что такой объект монетой быть не может.

Во-вторых, как уже отмечалось, годографические картинки от ферромагнитных объектов могут иметь петлевидный характер. Если сигнал от крупного ферромагнитного объекта очень большой, т.е. выходит за размер экрана, то очень часто начинающие пользователи путают его с монетами. Эту ситуацию комментирует Рис. 22.

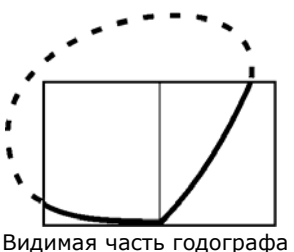

ложным образом указывает на наличие под датчиком объекта из цветного металла

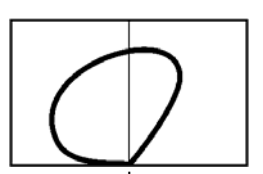

Тот же годограф, полученный при сканировании отнесенным от поверхности датчиком, ясно указывает на то, что объект железный

**Рис. 22** 

Из приведенного рисунка следует, что достаточно подобрать высоту сканирования таким образом, чтобы годографическая картинка уложилась в размер экрана и просканировать объект снова. Тогда петлевидный характер годографа ясно укажет, что обнаруженный объект ферромагнитный.

При поиске в режиме дискриминации часто может возникнуть ситуация, когда при проведении датчиком в одну сторону, сигнал присутствует, а в другую - нет. В этом случае рекомендуется перейти в режим "**все металлы**" и обследовать данный участок более тщательно, производя сканирование с разных сторон. Часто, при переходе в режим "**все металлы**" становится более понятно, что за объект лежит в земле.

## **ОБ ИСПОЛЬЗОВАНИИ СТАТИЧЕСКОГО РЕЖИМА ПОИСКА**

Как уже упоминалось, данный режим служит для определения точного местоположения предмета. Дадим некоторые методические советы по правильному использованию этого режима.

Обнаружив в динамическом (основном) режиме поиска металлический предмет и приняв решение его выкопать, определите его точное местоположение. С этой целью отведите датчик прибора от зоны чувствительности к найденному предмету влево или вправо (линия **А**, см. Рис. 23). После чего включите статический режим. Максимально точно выдерживая расстояние между грунтом и датчиком, просканируйте этот объект в обратном направлении. Зафиксируйте на линии **А** место (координату) где тон звука был наиболее высоким. Затем отнесите датчик от зоны чувствительности перпендикулярно начальному направлению (**А**) сканирования (например, вперед) по линии **В**. При этом отвод датчика в этом направлении должен проходить через первоначально зафиксированную координату. Снова включите статический режим. Просканируйте объект по линии В максимально точно выдерживая расстояние между грунтом и датчиком. Зафиксированная координата максимального по частоте тона звучания на линии В и будет определять точное местоположение объекта. Оно будет совпадать с центром круглого окна датчика.

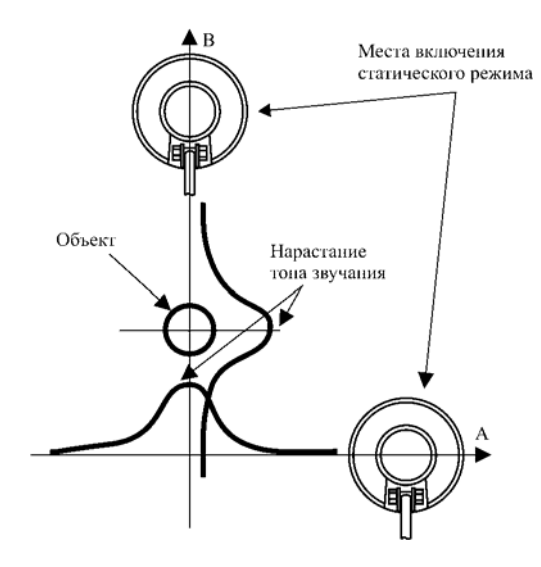

**Рис. 23** 

# **ДОПОЛНИТЕЛЬНЫЕ АКСЕССУАРЫ**

Вы можете приобрести следующие аксессуары, предназначенные для металлодетектора **КОНДОР-3** и других приборов:

- дополнительный датчик (диаметр 210 или 260 мм.);
- аккумуляторные батареи;
- зарядное устройство для аккумуляторов;
- чехол для переноски прибора;

# **ИНФОРМАЦИЯ ДЛЯ СПРАВКИ**

В таблице приведены ориентировочные значения чисел **VDI** некоторых объектов, измеренные на воздухе.

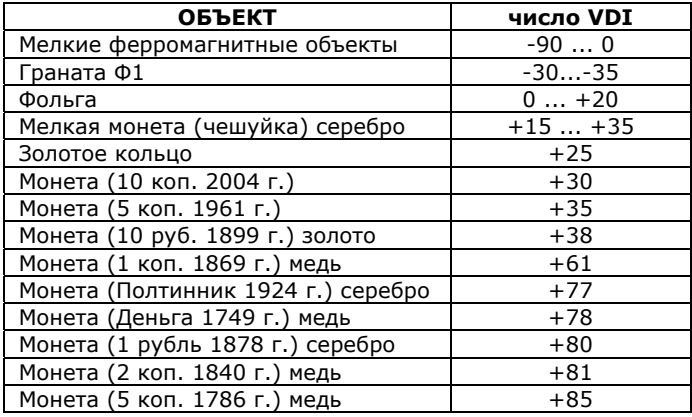

Указанные значения чисел **VDI** объектов являются ориентировочными и могут отличаться от реальных в зависимости от типа грунта, глубины залегания объекта, некоторых настроек прибора и т.д.

# **ГАРАНТИЙНЫЕ ОБЯЗАТЕЛЬСТВА**

Предприятие-изготовитель гарантирует работоспособность металлодетектора при условии соблюдения потребителем условий эксплуатации.

Гарантийный срок эксплуатации **24** месяца со дня продажи.

В течение гарантийного срока обнаруженный производственный дефект бесплатно устраняется изготовителем, при условии отсутствия механических повреждений электронного блока и датчика прибора.

Для осуществления гарантийного ремонта необходимо предъявить настоящую инструкцию по эксплуатации с указанной датой продажи. При отсутствии отметки о продаже, гарантия исчисляется с даты выпуска.

Адрес для предъявления претензий:

# **СВИДЕТЕЛЬСТВО О ПРИЕМКЕ**

Металлодетектор **КОНДОР-3**, серийный номер № \_\_\_\_\_\_\_\_\_\_\_\_\_\_\_\_\_\_

Дата выпуска «\_\_\_\_»\_\_\_\_\_\_\_\_\_\_\_\_\_\_\_\_\_\_\_\_\_\_\_\_\_\_\_\_200 г.

Штамп предприятия изготовителя

Годен для эксплуатации \_\_\_\_\_\_\_\_\_\_\_\_\_\_\_\_\_\_\_\_ Подпись приемщика.

Дата продажи « и » и поставал 200 г.